# **PerfectPaint**

Georges HALVADJIAN"

Copyright © Copyright©1998-2002 Georges HALVADJIAN"

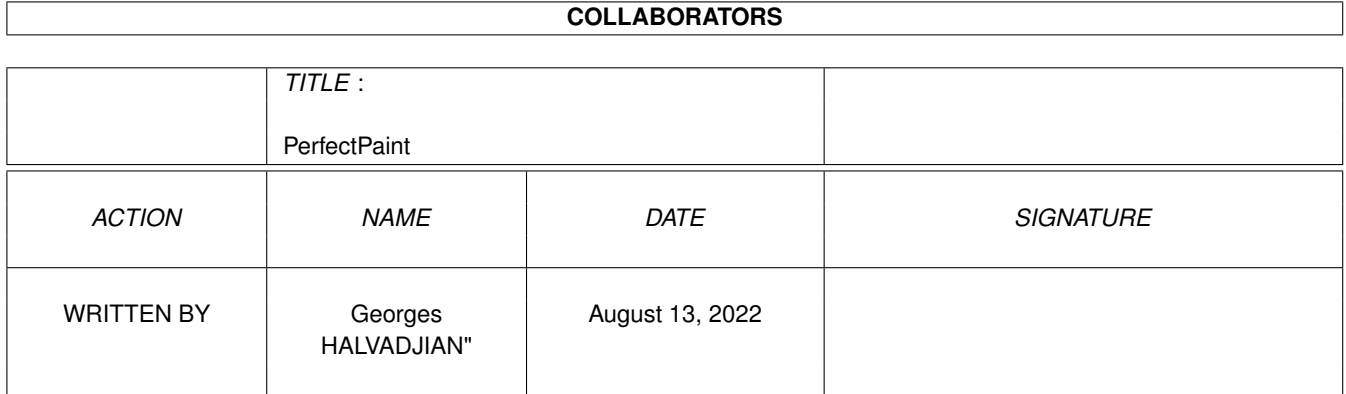

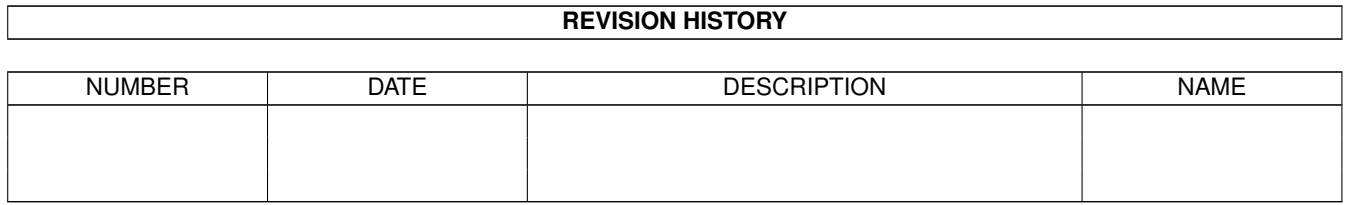

# **Contents**

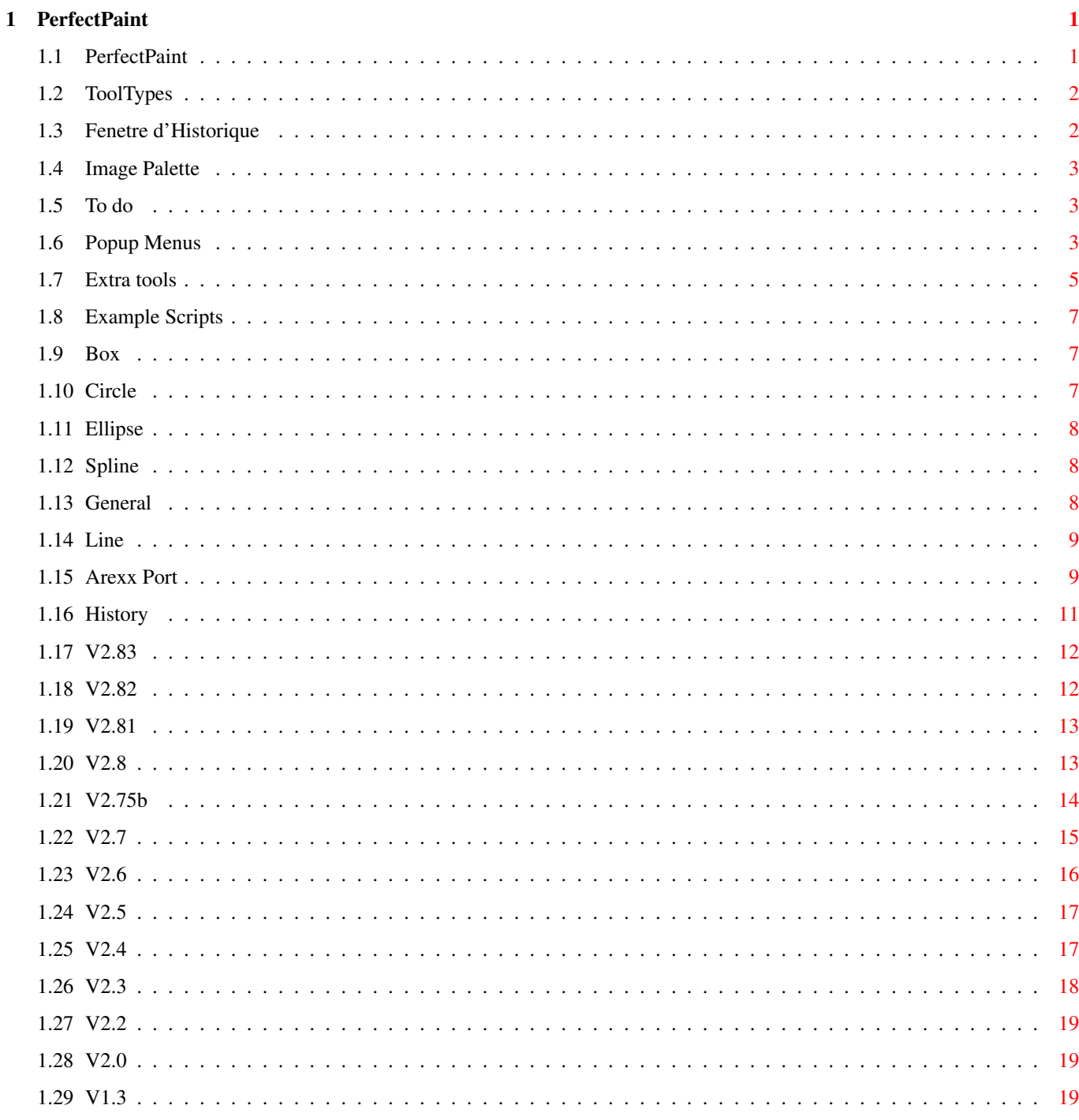

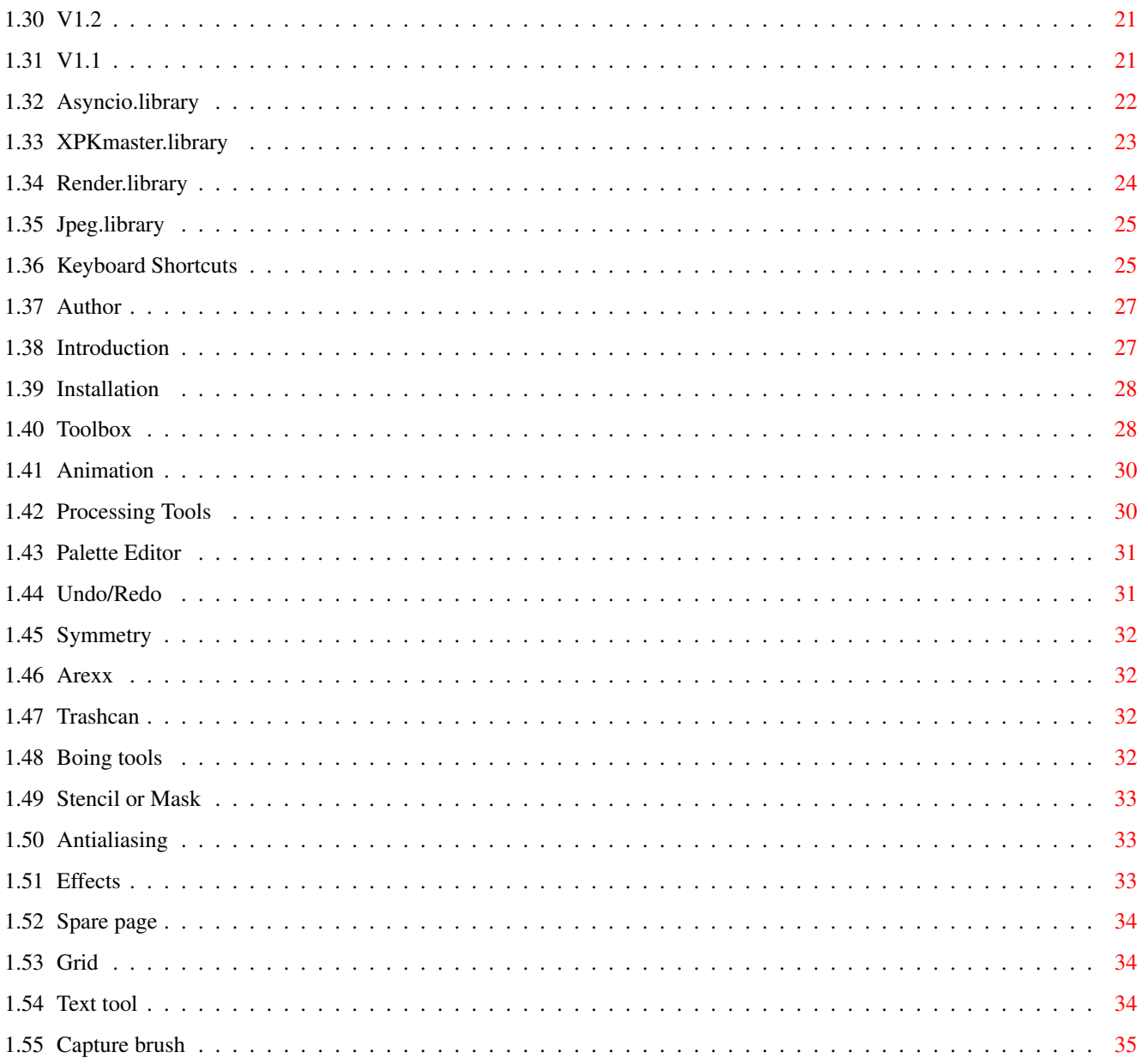

# <span id="page-5-0"></span>**Chapter 1**

# **PerfectPaint**

# <span id="page-5-1"></span>**1.1 PerfectPaint**

PerfectPaint

What's new ?

Paint, Anim and Manipulate pictures from 1Bit to 24Bits

© Copyright 1998-2002 Georges Halvadjian All Rights Reserved, FreeWare

Version 2.83

Introduction

Installation

ToolTypes

Toolbox

Popup Menus Picture

Image Palette Picture

History Window Picture

Keyboard Shortcuts

Arexx Port Arexx Commands

Example Scripts

History Author Extra Tools To do Jpeg.library Render.library XPKmaster.library AsyncIO.library \_\_\_\_\_\_\_\_\_\_\_\_\_\_\_\_\_\_\_\_\_\_\_\_\_\_\_\_\_\_\_\_\_\_\_\_\_\_\_\_\_\_\_\_\_\_\_\_\_\_\_\_\_\_\_\_\_\_\_\_\_\_\_\_\_\_\_\_\_\_\_\_\_\_\_\_\_\_\_\_\_\_\_\_\_\_\_\_\_\_\_\_ ←-

¯¯¯¯¯¯¯¯¯¯¯¯¯¯¯¯¯¯¯¯¯¯¯¯¯¯¯¯¯¯¯¯¯¯¯¯¯¯¯¯¯¯¯¯¯¯¯¯¯¯¯¯¯¯¯¯¯¯¯¯¯¯¯¯¯¯¯¯¯¯¯¯¯¯¯¯¯¯¯¯¯¯¯¯¯¯¯¯¯¯¯¯ ←-

Copyright © 1998-2002 Georges HALVADJIAN All Rights Reserved FreeWare

### <span id="page-6-0"></span>**1.2 ToolTypes**

NO\_STARTUP\_WINDOW

Allows you to start PfPaint without the startup requester. CLASSIC By default, this tooltype is disable. This Tooltype will change the WorkSpace of Perfectpaint. Disable 'Classic' will show you only the zoom window (like other Processing ← software) Enable 'Classic' will show you for each picture the main window (always 100%)  $\leftrightarrow$ and optionnaly the Zoom window (like other version of PfPaint).

PICASSO96 Use this tooltype if you have problem while displaying brush or text in zoom window. (PfPaint will disable the cybergraphics command scalepixelarray\_ and will improve compatibility with Picasso96)

### <span id="page-6-1"></span>**1.3 Fenetre d'Historique**

Image

You can activate this window with the 'Picture/Show history' item.

This window will show you all loading and saving picture you made.(max 100) For each file PfPaint will keep the path, name, size and preview of the picture. Menu: Clear: Will clear the current files from the history. Clear history: Will clear all files in the history window. Visual requester: Will show you all files by preview. Prefs: will show you the pref requester of the history. Gadget: On/Off gadget Info: Will show you some informations of the selected files. Load: Will show you a loading requester with path and name of the selected files  $\leftrightarrow$ . Save: Will show you a saving requester with path and name of the selected files.

#### <span id="page-7-0"></span>**1.4 Image Palette**

The image palette will show you all the 10 buffers. These buffers can be pictures or animations.

RMB on a thumbnail will show you the size and depth of the buffer. LMB on a thumbnail will activate the selected buffer.

LMB over the trashcan button to erase the current buffer. LMB over the brush icon to open the brush palette.

With Shift+LMB ,you can Drag and Drop:

Drag and Drop a thumbnail over the current picture to compose with an optional  $\leftrightarrow$ opacity. (stencil of the two pictures can be used)

Drag and Drop a thumbnail over another thumbnail to clone the picture. Drag and Drop a thumbnail over the trashcan to erase the selected buffer.

Drag and Drop a thumbnail over the brush icon to convert the picture into brush. Drag and Drop the brush icon over a thumbnail to convert the brush into picture. Drag and Drop the brush icon over the trashcan to erase it.

#### <span id="page-7-1"></span>**1.5 To do**

- more effects, script, less bugs :-)
- your sugestions

#### <span id="page-7-2"></span>**1.6 Popup Menus**

Popup menus are activated by pressing the right mouse button.

Picture: All Popup Menus

Over the toolbox

Picture Menu

Over the 'Animation' icon

Animation Menu

Over the 'pickup brush' icon

Brush Menu

Over the Color viewer

Palette Menu

Over the 'Stencil' icon

Load Stencil Save Stencil --------------- Edit stencil --------------- Smooth border Invert stencil Add Shadow

Over the 'Spare' icon

Copy Spare to Main Picture Copy Main Picture to Spare Swap Spare and Main Picture --------------------------- Copy stencil to spare Copy spare to stencil

Over the 'Effects' icon

Compose requester ------------------- All Paint effects

Over the 'Text' icon

```
Make text
        Convert text to brush
Over the 'Arexx' icon
        Load Script
        Edit User Menu
        -------------------
        User Menu
Over the 'Antialiasing' icon
        Bilinear interpolation
        Bicubic interpolation ( better but slower)
  - All tool icons associated with Arexx activate a popup menu which lists the
```
# <span id="page-9-0"></span>**1.7 Extra tools**

These tools can be found in the directory 'PerfectPaint:Tools/', with their original manuals. They can also be found on Aminet.

contents of the Arexx script's drawer.

PNGTool

Stephan Rupprecht Apfeldweg 1 D44359 Dortmund Germany

info@stephan-rupprecht.de http://stephan-rupprecht.de

Jpeg2Mov

```
Short : Creates a QuickTime-Movie
Uploader : ALeX Kazik <alex@kazik.de>
Author : ALeX Kazik <alex@kazik.de>
Type : gfx/conv
Version : 2.3
Requires : 68020+, AmigaOS 2.04? (Tested: 3.x)
The latest Version can be found under: http://www.kazik.de/en/jpeg2mov.html
                         My HomePage: http://www.kazik.de/alx/
```
BUILDAnim

BuildAnim can do one of three operations: 1) It can build an animation out of individual ILBM pictures, 2) it can split an animation into ILBM pictures, or 3) it can convert an animation from one compression type to another. Auteur Christer Sundin (d8sunch@dtek.chalmers.se) MKANIM Allows you to construct an animation in ANIM5 format. Author John Bickers 214 Rata St Naenae 6301 New Zealand E-Mail jbickers@templar.actrix.gen.nz NewConvert Converts IFF images using datatypes. Author Alexander Lärz Neustädter Str.45 07768 Kahla Germany E-Mail alexlaerz@t-online.de tapgif Converts an IFF image to GIF format. Author John Bickers Level 6, Grand Arcade 16 Willis St Wellington New Zealand E-mail jbickers@templar.actrix.gen.nz WhirlGif Converts a series of GIF images to a GIF animtion. Author Kevin Kadow kadokev@msg.net

#### <span id="page-11-0"></span>**1.8 Example Scripts**

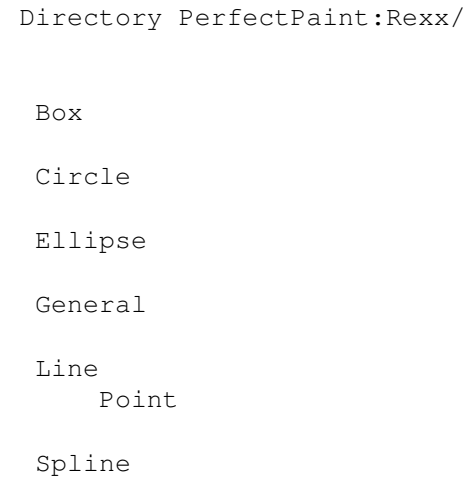

#### <span id="page-11-1"></span>**1.9 Box**

```
AnimPainting_Box.rx
  Simulates AnimPainting with the Box tool.
  You need to create an animation beforehand.
  The box will be drawn throughout the length of the animation.
```
Funny\_Border.rx Several ways to draw a border.

# <span id="page-11-2"></span>**1.10 Circle**

```
AnimPainting_Circle.rx
  Simulates Animpainting with the Circle tool.
  You have to choose the circle's direction of rotation.
  You need to create an animation beforehand.
  The circle will be drawn throughout the length of the animation.
AnimPainting_Circle_Whirl.rx
  Simulates Animpainting with the Circle tool.
  You have to choose the circle's direction of rotation.
  The circle will be drawn starting from its centre.
  You need to create an animation beforehand.
  The circle will be drawn throughout the length of the animation.
Anim_Pulsar.rx
  Creates a pulsar effect (an expanding circle).
  You need to create an animation beforehand.
Make_AnimStar.rx
  This script will create a star. You may choose the number of
  points it has and whether it is empty or filled.
  Then the star will be drawn on each frame of the animation,
```
rotating through 90\textdegree{} throughout the animation's length. You need to create an animation beforehand. Star.rx This script will create a star. You may choose the number of points it has and whether it is empty or filled. Total\_Circle.rx This script will create a circle with the specified number of points. Sun.rx This script will create a cartoon's sun.

### <span id="page-12-0"></span>**1.11 Ellipse**

AnimPainting\_Ellipse.rx Simulates AnimPainting with the Ellipse tool. You have to choose the ellipse's direction of rotation. You need to create an animation beforehand. The ellipse will be drawn throughout the length of the animation.

Make\_Star.rx This script will create a star. You may choose the number of points it has and whether it is empty or filled.

Total\_Ellipse.rx This script will create an ellipse with the specified number of points.

#### <span id="page-12-1"></span>**1.12 Spline**

AnimPainting\_Spline.rx Simulates AnimPainting with the Spline tool. You need to create an animation beforehand. The spline will be drawn throughout the length of the animation.

Total\_Spline.rx This script will create a spline with the specified number of points.

# <span id="page-12-2"></span>**1.13 General**

FadeInBlack.rx This script will fade an animation to black. You must specify the start and end frames, and whether it should fade in or out. SaveAnimGif.rx Saves the current animation in AnimGIF format. SaveGif\_Brush.rx Saves the current brush in GIF format.

```
SaveGif_Picture.rx
  Saves the current picture in GIF format.
SaveNewIcon.rx
  Takes the two supplied brushed and creates a NewIcon.
  This script needs the executable 'Injectbrush' in your C: directory.
Warp.rx
  Uses the current picture to create a 10-frame animation, performing
  a random warp on each frame. The animation is then played.
Communication with ADPro
  LoadADPro_Brush.rx
  LoadADPro_Picture.rx
  SaveADPro_Brush.rx
  SaveADPro_Picture.rx
```
# <span id="page-13-0"></span>**1.14 Line**

```
AnimPainting_Line.rx
  Simulates AnimPainting with the Line tool.
  You need to create an animation beforehand.
  The line will be drawn throughout the length of the animation.
Funny_Line.rx
  Several ways to plot a line.
Line_Measure.rx
  Gives the exact length of a line.
Angle repare.rx
Arrow.rx
Make Arrows.
```
# <span id="page-13-1"></span>**1.15 Arexx Port**

The Arexx port may be accessed in different ways.

If the script is started from within PerfectPaint, the first parameter passed to the script is the name of the port to use.

Example:

```
/* Title of script*/
 Options results
 parse ARG Port ..... b
 ADDRESS value Port
 .....
```
There are many ways to execute a script from PerfectPaint:

In the simplest way, the script is not associated with any tool. Example: /\* Title of script\*/ Options results parse ARG Port b ADDRESS value Port ...... If the script is associated with a tool:  $Li$ ne $\cdot$ parse ARG Port x1 y1 x2 y2 b  $/* x1, y1: co-ordinates of the start of the line$ x2,  $y2$ : co-ordinates of the end of the line  $*/$ Circle: parse ARG Port x1 y1 r b /\* x1, y1: co-ordinates of the centre of the circle r: the circle's radius \*/ Box: parse ARG Port x1 y1 x2 y2 b /\* x1, y1: top-left corner of the box  $x2$ ,  $y2$ : bottom-right corner of the box  $*/$ Ellipse: parse ARG Port x1 y1 r1 r2 b  $/* x1, y1:$  centre of the ellipse r1, r2: the ellipse's radii \*/ Point: parse ARG Port x1 y1 b  $/* x1, y1: co-ordinates of the point */$ Spline: parse ARG Port x1 y1 x2 y2 x3 y3 b /\* x1, y1: Co-ordinates of the start of the spline x2, y2: Co-ordinates of the end of the spline x3, y3: Point of curvature \*/ If the script is associated with the Bridge function: parse ARG Port1 Port2 b /\* Port1: Source port Port2: Destination port \*/  $\overline{\phantom{a}}$  , and the contribution of the contribution of the contribution of the contribution of the contribution of the contribution of the contribution of the contribution of the contribution of the contribution of the

If the script is not started by Perfectpaint, an instance of PerfectPaint must be searched for and its port found.

¯¯¯¯¯¯¯¯¯¯¯¯¯¯¯¯¯¯¯¯¯¯¯¯¯¯¯¯¯¯¯¯¯¯¯¯¯¯¯¯¯¯¯¯¯¯¯¯¯¯¯¯¯¯¯¯¯¯¯¯¯¯¯¯¯¯¯¯¯¯¯¯¯¯

Example:

```
/* Script name */
          found=0
          Port="Perfect_Paint."
          DO i=1 to 7
                IF SHOW('P',Port||i) THEN DO
                       Port=Port||i
                       found=1
                       LEAVE
                END
          END
        if found=0 then EXIT
          /* No instances of PerfectPaint are running, so quit */
         ADDRESS value Port
        ...
\mathcal{L}_\mathcal{L} = \{ \mathcal{L}_\mathcal{L} = \{ \mathcal{L}_\mathcal{L} = \{ \mathcal{L}_\mathcal{L} = \{ \mathcal{L}_\mathcal{L} = \{ \mathcal{L}_\mathcal{L} = \{ \mathcal{L}_\mathcal{L} = \{ \mathcal{L}_\mathcal{L} = \{ \mathcal{L}_\mathcal{L} = \{ \mathcal{L}_\mathcal{L} = \{ \mathcal{L}_\mathcal{L} = \{ \mathcal{L}_\mathcal{L} = \{ \mathcal{L}_\mathcal{L} = \{ \mathcal{L}_\mathcal{L} = \{ \mathcal{L}_\mathcal{
```
If a script is called 'StartUp.rx' and is found in the PerfectPaint drawer along with the main program, this script will be executed at startup.

¯¯¯¯¯¯¯¯¯¯¯¯¯¯¯¯¯¯¯¯¯¯¯¯¯¯¯¯¯¯¯¯¯¯¯¯¯¯¯¯¯¯¯¯¯¯¯¯¯¯¯¯¯¯¯¯¯¯¯¯¯¯¯¯¯¯¯¯¯¯¯¯¯¯

# <span id="page-15-0"></span>**1.16 History**

```
V2.83
20 Oct 2002
 V2.82
03 Mar 2002
 V2.81
07 Feb 2002
 V2.8
24 Dec 2001
  V2.75b
Nov 2001
  V2.7
Sept 2001
 V2.6
May 2001
 V2.5
March 2001
 V2.4
January 2001
  V2.3
```
November 2000 V2.2 September 2000 V2.0 August 2000

# <span id="page-16-0"></span>**1.17 V2.83**

- New Arexx command: pp\_Sharpen pp\_Glass pp\_Colorize pp\_Convert2CMAP pp\_bmsave pp\_invbrushstencil pp\_AddShadow

- Fix a bug with the cloud and gradient palette
- Fix a bug with Arexx
- New Tools under the Boing Icon: - Borders & Edges (Include 16 script, edge and some picture found in the Net) - KATalysator
- New asynchron window: History (All loaded and saved picture are stored with info and thumbnail)

- New Arexx Box Script: Cloud II

- For the Fun: New General Script: Snake (a game in arexx with PfPaint)
- Load and Save ClipBoard
- Improve script: Funny border with Filled Rounded boxes
- Improve Save PNG: PNGtool is used to save PNG picture Current mask can be used to create the alpha chanel of the png picture. Alpha Chanel of the brush can be used to create the alpha chanel of the png  $\leftrightarrow$ picture.

# <span id="page-16-1"></span>**1.18 V2.82**

- New tooltype 'PICASSO96' Use this tooltype if you have problem while displaying brush or text in zoom window. (PfPaint will disable the cybergraphics command scalepixelarray\_ )
- Improve Palette requester and gradient effect when you are using Voodoo and picasso96
- Fixed a nasty bug with picture <16 pixels.
- New arexx commands:
	- PP\_Verbose 0 or 1
	- ( will enable or disable security requester)
	- pp\_group N\textdegree{} x y w h stat
	- (will draw box on requester)
- improve pp\_GetLocale
- Improve Bridge tool, more security, improve tvpaint host, new host tvpaint\_layer  $\leftrightarrow$ (by PixelArt)
- Improve Opacity mapping.
- TVpaint's user request: Density mapping can be use as drawing effect.
- Improve Undo-Redo
- Fix bug with undo and some effect
- Update PerfectPaint.cd and PerfectPaint.ct

# <span id="page-17-0"></span>**1.19 V2.81**

- Improve text Requester - More easy to select vectorial font. - Font Path can be changed. - Bug Fix: - Control anim requester - Movie Factory - pp\_CheckBox - Processing tool: Linked Freehand - Increase to 50 the numbre of gadget usable in arexx dialog - New Arexx Command - pp\_ScreenToFront - pp\_PlaceGui - pp\_Convert2RGB - pp\_ScalePicture - pp\_GetLocale - AdjustLevels and AutoLevels work well now with Stencil - Improve AppIcon (add the possibilities to load Icon) - Jpeg size detection is much faster. - Add a menu to the undo/redo button:
	- Free Undo/Redo
	- Improve RAW saving, with a requester.
	- When PfPaint can't load a picture, he try to load it as a RAW picture.

# <span id="page-17-1"></span>**1.20 V2.8**

- New catalogs (Russian, Polski, Deutch,latvian, Norsk ...)
- New effects: Relief, Sharpen, Fiber, Stone, Glass.
- New text effect: Stamp, Stamp2 and FlatShade (from Markus Castro)
- New Arexx Box script:CreatePlanete.rx (from Markus Castro)
- New picture effect: Rotate any Angle
- New tools: Correct Picture Rotation
- New 'Movie factory' effect: Blur, Horizontal BLur, Vertical Blur
- Improve some effects: mush faster
- Improve antialiasing: Much faster and better aspect
- Improve Polar Coordinates
- Fix an EnforcetHit with the requester palette and PopupMenu
- Stone, Fiber and Liquid can use now Color Gradient with transparency.
- Fix some bug with animation.
- Improve Control requester: Much Faster, New mode: Maximum, Minimum, threshold, Multiply, Screen and Exclusion.
- Improve VisualPrefs compatibility (I think I fix the problem, on some  $\leftrightarrow$ configuration, about garbage in Main window When you resize it from a reduce view to
- the original size) - With the Help of NewIcon.library, PfPaint can now Load Standard Icon; Load and  $\leftrightarrow$
- Save NewIcon.
- You can change the amount of transparency of the popupmenu.
- Fix a bug with the TTF font (and the TTFlib).
- Fix a bug with the 'Page size' requester.
- All effects are now stored in an asynchron window, it's much easy to select an  $\leftrightarrow$ effect.
- Brush can be saved in PPM and sculpt format (separate raw alpha, red, green and  $\leftrightarrow$ blue file)
- In Zoom mode, picture is always centered.
- Saving with thumbnail newicon works well now.
- Arexx command to save Icon: pp\_SaveIconFor file type

#### <span id="page-18-0"></span>**1.21 V2.75b**

- New TOOLTYPE: 'CLASSIC', by default, this tooltype is disable. This Tooltype will change the WorkSpace of Perfectpaint. Disable 'Classic' will show you only the zoom window (like other Processing ← software) Enable 'Classic' will show you for each picture the main window (always 100%)  $\leftrightarrow$ and optionnaly the Zoom window (like other version of PfPaint).

- PopUp menu can have transparency.
- Improve palette buffer: Add Icons Allow Drag & Drop Show the Current stencil See Doc for more info.

- New Arexx Commands.

- New Picture tool: Insert Picture
- New Processing tool:linked freeHand
- Redraw the anim control requester
- New effect Blur, Horizontal Blur , Vertical Blur and the Arexx Command
- New Wrap effect:Silver
- New text effect: Candy
- Redraw Font requester with a Bold option for CGfont, add a menu.
- A lot of small improvements
- and some small bug corrected.
- New tool under the boing icon: Alchemy: Here you can find all processing script  $\leftrightarrow$ with preview
- new Alchemy script: FlowerPaint
- Improve Density mapping requester with Load and Save Points
- Add two new item in Stencil menu: Density mapping and clear Stencil
- Improve 'Brush to Picture' and 'Picture to Brush': Stencil is respected

### <span id="page-19-0"></span>**1.22 V2.7**

- New Script (Arexx Box): Carve, Coral, OilPaint, FastPaint, OldMosaic, PatchWork, ← Pointillisme. - New Arexx command - At least PfPaint is Localised, Include the french catalog (98% made) Can be found in the Catalogs drawer
	- - PerfectPaint.cd
		- PerfectPaint.ct
		- PerfectPaint\_Start.cd
		- PerfectPaint\_Start.ct
		- New catalogs are welcome.
- Change the name of the Xen.font to PfPaint.font (Many users ask me for that) this font is now in Perfectpaint:FONTS, add a new size '7', for the progress  $\leftrightarrow$ indicator.
	- You have to copy this font in your Workbench: FONTS directory.
- Zoom Window now have Realtime scrolling when you use scrollbar.
- Improve gradient effect with Wheel and linear options.
- New Keyboard shortcuts
	- F6 Pointer can be changed with Precise pointer (Prefs/Cursors or F6) Precise pointer never show current brush or pen.
	- F7 Will open prefs of the current effect
	- F10 Will close the toolbox window
- Progress indicator for arexx script
- Improve control animation window:
	- Asynchron
	- New gui
	- New option: Direct disc (PfPaint try to playback animation
		- directly from the disc, if you choose to store your animation on  $\leftarrow$ disc)

Fast tools button.

- Improve buffers requester
	- Always open at startup

Color indication of the current buffer.

- When PfPaint Quit, it will save on disc some prefs like

- position of some windows, current save format, state of the buffer window...
- New Painting effect: Median, Maximum, Minimum,
- Improve Brushes requester: Add color indication of the current brush.
- Move opaque window is much faster.
- Improve 'clone anim': mush faster
- New 'Brush Tools': Convert to Picture, Reset Transparency
- New Picture effect: Clone Picture, Scroll, Convert to Brush, Polar Coordinates
- New Color effect: Scroll RGB, Swap RGB
- Improve some window
- Improve Window detection (again)

- New processing tools option: Fade (RMB on icon)

- Improve gradient editor: Add Opacity, Increase number of gradient color to 10

# <span id="page-20-0"></span>**1.23 V2.6**

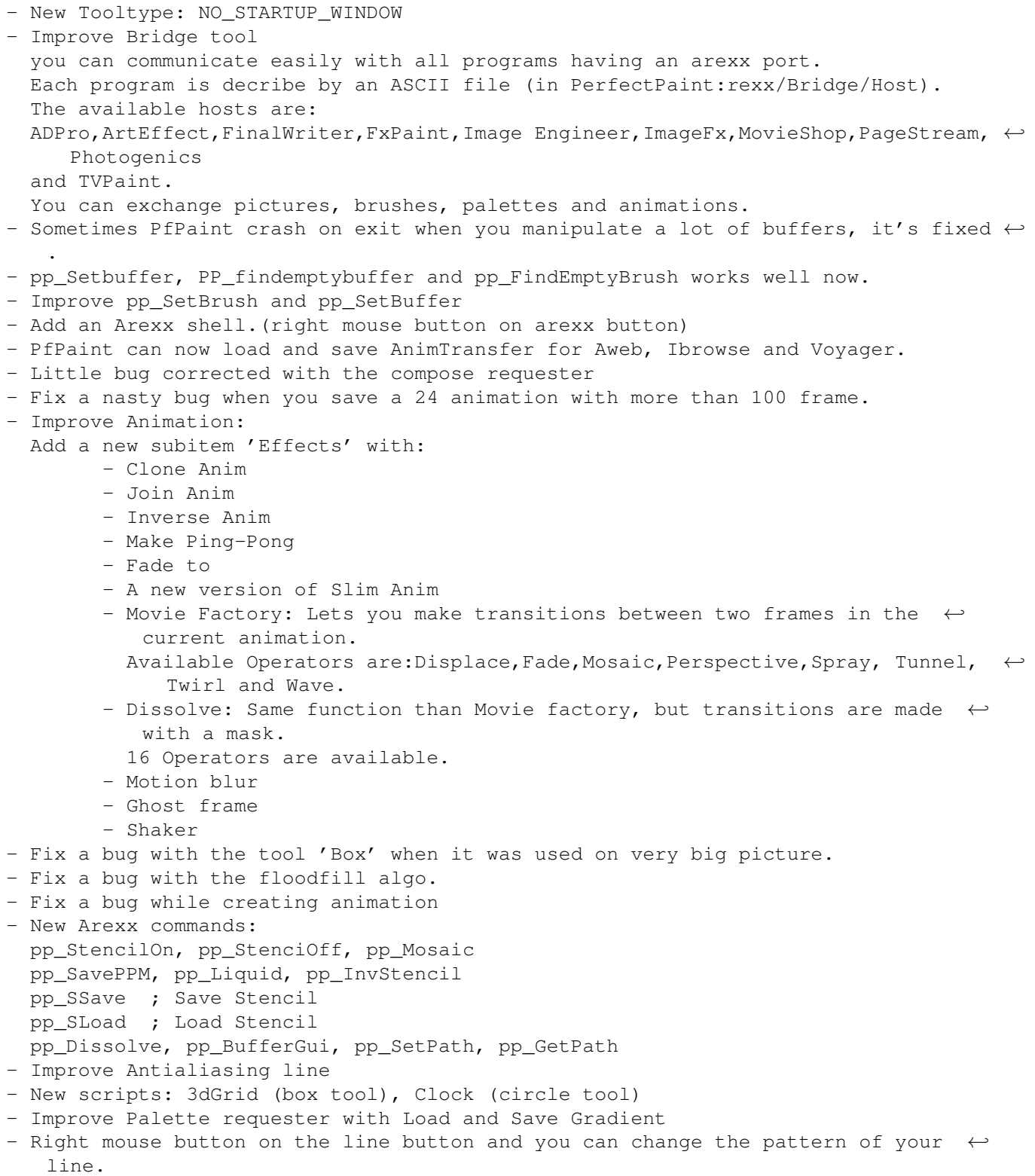

- several small improvements

# <span id="page-21-0"></span>**1.24 V2.5**

V2.51 - Spare page is erased when you swap between buffers, now it's fixed and each  $\leftrightarrow$ Spare page will keep their own Undo/Redo buffer. V2.50 - Add AppIcon - Drop one file, Pfpaint will ask you if you want to load the file as a  $\leftrightarrow$ picture, brush or anim. - Drop several files, and PfPaint will create an anim. - Improve Undo: - Entirely Rewritten - add a Real Redo - Add Prefs - little bug corrected with 'Adjust levels' - Last Jpeg.library is used. - bug fix with effectbrush and picasso96 - Improve Edit mask: 'Pick color' now have tolerance. - New Arrex Commands pp\_GetCurrentFrame pp\_GetCurrentBuffer pp\_GetCurrentBrush pp\_FindEmptyBuffer pp\_FindEmptyBrush pp\_SetBuffer pp\_ClearCurrentBuffer pp\_AnimGui - You can have ten buffers, each buffer can have a picture or an anim, with  $\leftrightarrow$ different depth. - Improve Scaling anim picture, and scaling anim window - Improve animation storage: RAM or HD (you can also select a path for the  $\leftrightarrow$ storage.)

# <span id="page-21-1"></span>**1.25 V2.4**

- Improve some requester
- Improve Brush Mosaic
- Raylab Factory:
	- RayLab Factory is a powerfull and simple gui for RayLab.
	- With this gui, you can:
	- Select a predefined shapes or 3D font.
	- mappe you shape with predefined textures or a mapping image.
	- rotate your shape, place your light ...
	- and build you picture or brush directly in perfectpaint.

RayLab is a freeware raytracer made by Marcus Geelnard.

Include in PerfectPaint package, the raylab881 executable and the  $\leftrightarrow$ documentation (with the permission of the author).

- There is a Wos version of Raylab on Aminet (raylabwos.lha) and a 'PPC elf'  $\leftrightarrow$ version , on the
- official Raylab homepage:
- http://www.etek.chalmers.se/~e4geeln/raylab/
- fixed a bug while saving CMAP palette
- New tool: Rotated ellipse
- New picture format: PPM (Load and save).
- several bugs corrected with CMAP brush
- small bugs corrected with gradient effect, starfield effect,zoom,TurboPrint ← and Symetrie
- Add Load and Save Stencil
- Use AsyncIO.library
- Fix a bug with the arexx command: pp\_Render, the script for saving Gif anim  $\leftrightarrow$ will works well now
- Animation can be croped.
- Improve PerfectPaint aspect: Desktop and Requester can have pattern (in PPM ← format)
- (see prefs/Backgrounds)
- You can , now, manage 10 different brushes. With these brushes you can create,  $\leftrightarrow$ loading and saving Albums.
- Little bug fixed with XPK requester
- New Color effect: Adjust levels and Auto levels.
- If you change depth of your picture, Current brush is automatically remapped
- Improve balance requester
- Improve Rubber stamp
- Improve arexx script: LoadPS (postscript)

# <span id="page-22-0"></span>**1.26 V2.3**

- A nasty bug corrected with the Mask.
- New tools: Square and Triangle with rotation.
- Screen's BarHeight is respected.
- Improve stencil with 'Add shadow' item
- Improve antialiasing:
	- Choice between Bilinear interpolation and bicubic interpolation
- Improve Antialiasing when resizing Brush and Picture.
- Improve popupmenu: Double level, Now popupmenu content all intuition menus... So i remove intuition menu (That's what i wanted in the beginning) (see PopUpMenu.Showme)
- Zoom is not closed anymore when you use page size, picture size or rot90.
- Improve spray effect with color range option.
- fix a bug when loading 24bits picture with a CMAP chunk.
- Add floodfill with tolerance
- New effect: Inner bevel/Line Art/Gaussian Blur/Mosaic/Bevel Mosaic/Brush ←- Mosaic/
	- Bump Mapping/Point Cellular/Colorize.

and their Arexx commands.

- More Arexx commands
- Several small bug corrected.
- Add Crop function
- New Arexx Script: Plastic Wrap,Church
- Improve Color saturation and Grey effect

# <span id="page-23-0"></span>**1.27 V2.2**

- Works well with VisualPrefs and MagicMenu
- Improve ToolBox with Fast color selection and Fast brush selection.
- Little bug corrected with the arexx command: pp\_Plot
- Bug corrected when sending picture to TurboPrint
- pp\_StencilStat
- pp\_StencilOn
- pp\_StencilOff
- New Box Arexx Scripts: MotionBlur, RotateBlur, ZoomBlur, Puzzle
- Improve Box Arexx Script: Neon, Ectachrome and Fresco.
- Effect Under/Spare works well with CMAP picture
- Fixed a bug whith perspective when (rotx or roty)=90 or -90
- New function: Fix Brush
- Fixed a small bug with FloodFill
- CMAP Deep Brush is load correctly
- Bug fixed when you use brush+Effect in CMAP mode
- Load and Save: Raw 24bits, Sculpt 24bits or Grey
- Better window detection (more system friendly)
- Improve cloud effect: Range color can be use to create clouds
- New effect: Liquid
- New tools: Rubber stamp, finger, RealTime paint, Sponge, Burn.

# <span id="page-23-1"></span>**1.28 V2.0**

- Sorry for AGA users, but this version works only with graphics card and Cybergraphics or Picasso 96.
- Works well now with Picasso 96
- Improve GUI
- One aplication to manage pictures and animations from 1Bit to 24Bits.
- More Arexx commands.
- Add brush effects with real time preview.
- Improve zoom with real window
- you can convert pictures, animation or brush to CMAP or RGB.
- add several tools to edit your mask: magic wand, lasso, polygon, elliptical  $\leftrightarrow$ marquee...
- Print command with TurboPrint
- New Boing effect: Grab alpha-channel, Grab RGB
- Color and Gamma correction
- New arexx script: Button\_On, Button\_Off, LensFlare
- Add arexx drawer: Anim
- .......

# <span id="page-23-2"></span>**1.29 V1.3**

PerfectPaint (1-8bits) & PerfectPaintPro (24bits)

-------------------------------------------------

- Right mouse button on Undo icone: Redo Object
- Improve Shine Effect
- Improve popup menus

- Improve polygone filling - Fix a bug with very big antialiasing circle - Improve Spray Effect - New text effect: - Azzaro - Emboss - New Arexx command - pp UpdateUndoBox (Undo only a part of the picture) - pp\_GetWidthT (Width of curent text) - pp\_GetHeightT (Height of current text) - pp\_freebrush - pp\_PickBrush - pp\_ScaleBrush - Improve Pick-Brush if you pick a brush with shift key, Background color will not be transparent. - Improve memory allocation, Now PerfectPaint & PerfectPaintPro are compatible ← with virtual memory (Gigamem, VMM) PerfectPaintPro (24bits) only: ------------------------------ - Big work on Brush: - Load & Save With or without alpha chanel. - Effect: Smooth border, Mapping density, Opacity - Animation is available - Palette menu is available - More effects available - New text effect: - Stone - Motion Toolkit - SpeedUp undo,brush preview (zoom) - little bug fixed with Load&Save Jpeg - Improve Compose requester and add a popupmenu for it. - Load HAM6 and HAM8 Picture - New commands: 'save Render Image' 'Save Render brush' 'Save Render Anim' With the help of "render.library" you can reduce nb of colors of your picture, brush or animation with various dithering. (you need render.library) - New arexx command COMPOSE REQUESTER \* pp\_ComposeReqOn \* pp\_ComposeReqOff \* pp\_Compose CONVOLUTIONS \* pp\_ConvInit \* pp\_Conv y C1 C2 C3 C4 C5 RENDER REQUESTER \* pp\_RenderReq \* pp\_Render \* pp\_BrushOpacity

- \* pp\_SavePrefs
- \* pp\_PickBrush x y width height
- \* Improve pp\_Bsave
- \* pp\_AskMultiFile
- Improve Gif script (Save GIFPicture,GIFBrush,GIFAnimation)
- Now these scripts can work on 24Bits version of Perfectpaint
- New script: Save QuickTime movie (you need Jpeg2mov)
	- Load Postscript (you need Ghostscript)

# <span id="page-25-0"></span>**1.30 V1.2**

1-8 Bits

- Better look with VisualPrefs

- Improve cloud effect

- Some bugs fixed with PopUp Menus and animation

```
- Little bug corrected with arexx
  - Little bug corrected with the spreadcolor
  - Little bug corrected with Antialiased line.
  - Some shortcuts are changed (see doc)
  - Improve displace effect
  - Xdpi and Ydpi can be used with the font requester
  - New tool on the toolbox: Symmetry (see doc)
  - Fastest antialiased circle
  - Improve 'Pick brush', you can now directly select in the tool box,
   the way to pick it.
  - Brush deformation:
         - Size (with or without antialiasing)
         - Rotation (with or without antialiasing)
         - Shear
24 Bits
  - Beta version
  - Load ilbm (1-24 bits)
  - Load & Save Jpeg (with
                Jpeg.library
                 )
  - Not all menus, effects, commands are available, it's really a beta version.
  - Fastest then 8bits version
  - Improve effect with compose requester (add, sub, alpha...)
  - Improve convolutions, fastest, preview, popupmenu...
  - New palette requester
```
# <span id="page-25-1"></span>**1.31 V1.1**

```
- New function: "Adjust Palette", you can modify your palette
   with R, V, B, Contrast, Color and Brightness.
```

```
- Improve GUI:
```
\* All Window can be moved. \* Buttons are more system friendly - Stencil icon have now a PopUp menu with \* Clear Mask \* Invert Mask \* Edit Mask - Add a tooltype: 'DPAINLIKE', with this toltype, toolbox will always be opened on the right of the screen, and zoom window on the left. - Improve Popup Menus - No more assign is needed. - Improve zoom window: \* Add a popup Menu \* Add a closed button \* Window can be moved \* less bugs - 22 new Arexx commands - Animation keep in memory Jiffies. - Improve 'GifAnim' script - New script: \* Arrow for line tool \* Sun for circle tool \* Angle repare - Improve texture requester with popup menu (">"), Preview guide ("?") - Improve Text: \* Special effects (Bicolor,Deco,Granit,Relief,Shadow...). \* Full animation. \* rotation, Shear, scaleX and ScaleY. - Improve text requester with popup menu (">") and preview guide ("?") - 'Make/Redo Object' are now Ok with polygons, freedraw, Text and arexx. - Picture and brush can be saved with thumbnail (with NewIcons) - and many more improvements

# <span id="page-26-0"></span>**1.32 Asyncio.library**

short: AsyncIO library for fast IO. V39.2a uploader: cmh@lls.se (Magnus Holmgren) type: dev/c

On Aminet: dev/c/AsyncIO.lha

This link library (optionally shared library) provides DOS-like functions for using double buffered asyncronous IO on files. This provides very good performance on DMA devices.

The code was originally written by Martin Taillefer. A few bug fixes and updates were made by Magnus Holmgren, with inspiration from Olaf 'Olsen' Barthel.

News in version 39.2a

AsyncIO.guide was missing from the archive, making it difficult for new users of AsyncIO. Also added a few icons. These are the only changes in this release.

Re-release of version 39.2

The version string in the last archive wasn't correct. This is the only thing changed in this release.

News in version 39.2:

Fixed bugs in ReadLineAsync(), ReadCharAsync() and WriteCharAsync().

SeekAsync() is now more DOS-compatible, in that it allows seeks to succeed after seeks past EOF. Thus, it is now possible to seek back to a valid position in the file and continue reading there.

#### <span id="page-27-0"></span>**1.33 XPKmaster.library**

Short: V5.2 Compression package, user edition Author: Dirk Stoecker, Christian von Roques, Urban Dominik Mueller, ... Uploader: stoecker@amigaworld.com (Dirk Stoecker) Version: 5.2 Type: util/pack on Aminet: util/pack/xpk\_User.lha Description XPK is an interfacing standard between application programs and packer libraries. Every XPK application program can pack data with any XPK packer. Distributability XPK is copyrighted, but freely distributable for non-commercial use. Some parts of XPK have a different legal status, ie. PD, GPL or shareware. This is the main part of the xpk distribution. In this archive are all the files you really need. How to install the files: Decrunching XPK archives you want to install into ONE directory and double click Install icon in xpk\_User directory. You need at least Installer program version 42.9 to do that. Installer can be found in Aminet (util/misc/Installer\*.lha). Current version is 43.3. Changes to last release: bug work around in Query function Try WWW addresses http://www.amigaworld.com/support/xpkmaster/ or http://home.pages.de/~Gremlin/xpkmaster.html Here all files are accessable (also the xpk\_Crypt.lha archive). Please contact me or any of the other authors stated in the docs: \*\*\*\*\*\*\*\*\*\*\*\*\*\*\*\*\*\*\*\*\*\*\*\*\*\*\*\*\*\*\*\*\*\*\*\*\*\*\*\*\*\*\*\*\*\*\*\*\*\*\*\*\*\*\*\*\*\*\*\*\*\*\*\*\*\*\*\*\*\*\*\* \* snail-mail: \* e-mail: \* Dirk Stoecker \* stoecker@amigaworld.com \* Geschwister-Scholl-Str. 10 \* dstoecker@gmx.de \* 01877 Bischofswerda \* world wide web:

\* GERMANY \* \* http://home.pages.de/~Gremlin/ \*<br>\* phone: \* \* \* \* pages.de/~Gremlin/ \* \* pgp key: GERMANY +49 (0)3594/706666  $\star$  get with finger or from WWW pages  $\star$ \*\*\*\*\*\*\*\*\*\*\*\*\*\*\*\*\*\*\*\*\*\*\*\*\*\*\*\*\*\*\*\*\*\*\*\*\*\*\*\*\*\*\*\*\*\*\*\*\*\*\*\*\*\*\*\*\*\*\*\*\*\*\*\*\*\*\*\*\*\*\*\*

#### <span id="page-28-0"></span>**1.34 Render.library**

Short: image processing kernel Author: Timm S. Müller Uploader: Timm S. Müller (timm.mueller@darmstadt.netsurf.de) Type: dev/misc Version: 30.0 Requires: Kickstart 2.04 (v37), MC68020

on Aminet: dev/misc/RenderLib.lha

render.library

-----------------------------

render.library is an amiga shared library that serves an image processing kernel. it is an interface between truecolor and chunky graphics, and it supports all amiga-specific pixel and color schemes. render.library provides palette-management, histograms, alpha-channel processing, color reduction, scaling, rendering, dithering, texture-mapping, and many conversion and support functions.

author

----------------------------

bifat / TEK neoscientists

timm.mueller@darmstadt.netsurf.de

http://come.to/neoscientists

Timm S. Müller Bartningstraße 15 64289 Darmstadt ++49 (0)6151 715917

requirements

-----------------------------

- mc68020 or better - kickstart 2.04 (v37) or better

features

-----------------------------

- histograms up to 24 bit

- rendering
- dithering
- color quantization
- heavy alphachannel support
- HAM mode support
- custom memory management
- scaling
- low-level texture-mapping
- conversion functions
- fully documented with autodocs, charts, tutorials
- supplied with C, Assembler, and E includes
- freeware

#### <span id="page-29-0"></span>**1.35 Jpeg.library**

Short: V5.1 shared library to load/save jpegs Uploader: paulh@mafeking.scouts.org.au (Paul Huxham) Author: paulh@mafeking.scouts.org.au (Paul Huxham) Type: util/libs

On Aminet: jpeglibrary50.lha

For anyone who wants to use/manipulate jpeg files in their own applications, this library makes it very easy.

jpeg.library is a shared library that can be used to examine, load and save jpeg images. You can have multiple jpegs objects (load/save), supports all the standard jpeg quality and smoothing parameters and can scale loaded images (smaller). Jpeg image data can reside on disk or in memory.

Example programs included.

\* Version 5.1 fixes a problem with previous 020ffp and 040ffp versions of the library.

\*\* This software is based in part on the work of the Independent JPEG Group.

For the latest version of jpeg.library and to check out other software I have written, check my home page at:

http://mafeking.scouts.org.au/~paulh/

© 1998, 1999 Paul Huxham

# <span id="page-29-1"></span>**1.36 Keyboard Shortcuts**

Space Puts a pattern on the window to aid precision j Activates or disactivates the spare page p Activates the palette editor u Undo U Redo

HELP Brings up the documentation DEL Gets rid of the cursor Up/down arrow keys + right Alt Change the pen size n New l Loads a picture s Saves the current picture q Quit b Loads a brush c Saves the current brush | Displays co-ordinates / Bridge function x Flips the brush about the X-axis y Flips the brush about the Y-axis z Rotates the brush by 90\textdegree{} X Flips the picture about the X-axis Y Flips the picture about the Y-axis Z Rotates the picture by 90\textdegree{} F5 Lets you specify an object's dimensions manually (circle, line, curve, ellipse, box) F6 Swap between classic cursor and precise cursor  $\mathcal{L}_\mathcal{L} = \{ \mathcal{L}_\mathcal{L} = \{ \mathcal{L}_\mathcal{L} = \{ \mathcal{L}_\mathcal{L} = \{ \mathcal{L}_\mathcal{L} = \{ \mathcal{L}_\mathcal{L} = \{ \mathcal{L}_\mathcal{L} = \{ \mathcal{L}_\mathcal{L} = \{ \mathcal{L}_\mathcal{L} = \{ \mathcal{L}_\mathcal{L} = \{ \mathcal{L}_\mathcal{L} = \{ \mathcal{L}_\mathcal{L} = \{ \mathcal{L}_\mathcal{L} = \{ \mathcal{L}_\mathcal{L} = \{ \mathcal{L}_\mathcal{$ ¯¯¯¯¯¯¯¯¯¯¯¯¯¯¯¯¯¯¯¯¯¯¯¯¯¯¯¯¯¯¯¯¯¯¯¯¯¯¯¯¯¯¯¯¯¯¯¯¯¯¯¯¯¯¯¯¯¯¯¯¯¯¯¯¯¯¯¯¯¯¯¯¯¯ ZOOM : + Increase the zoom factor - Reduce the zoom factor Enter Refocus the zoom arrow keys Move the zoom or current picture  $\mathcal{L}_\mathcal{L} = \{ \mathcal{L}_\mathcal{L} = \{ \mathcal{L}_\mathcal{L} = \{ \mathcal{L}_\mathcal{L} = \{ \mathcal{L}_\mathcal{L} = \{ \mathcal{L}_\mathcal{L} = \{ \mathcal{L}_\mathcal{L} = \{ \mathcal{L}_\mathcal{L} = \{ \mathcal{L}_\mathcal{L} = \{ \mathcal{L}_\mathcal{L} = \{ \mathcal{L}_\mathcal{L} = \{ \mathcal{L}_\mathcal{L} = \{ \mathcal{L}_\mathcal{L} = \{ \mathcal{L}_\mathcal{L} = \{ \mathcal{L}_\mathcal{$ ¯¯¯¯¯¯¯¯¯¯¯¯¯¯¯¯¯¯¯¯¯¯¯¯¯¯¯¯¯¯¯¯¯¯¯¯¯¯¯¯¯¯¯¯¯¯¯¯¯¯¯¯¯¯¯¯¯¯¯¯¯¯¯¯¯¯¯¯¯¯¯¯¯¯ BROSSE : F1 Transparency F2 Colour F3 Solid F4 Previews the brush in box form F5 Make/Redo Object F6 Select the type of pointer (precise or not) F7 Will show the prefs of the current effect. F10 Will close the toolbox window  $\mathcal{L}_\mathcal{L} = \{ \mathcal{L}_\mathcal{L} = \{ \mathcal{L}_\mathcal{L} = \{ \mathcal{L}_\mathcal{L} = \{ \mathcal{L}_\mathcal{L} = \{ \mathcal{L}_\mathcal{L} = \{ \mathcal{L}_\mathcal{L} = \{ \mathcal{L}_\mathcal{L} = \{ \mathcal{L}_\mathcal{L} = \{ \mathcal{L}_\mathcal{L} = \{ \mathcal{L}_\mathcal{L} = \{ \mathcal{L}_\mathcal{L} = \{ \mathcal{L}_\mathcal{L} = \{ \mathcal{L}_\mathcal{L} = \{ \mathcal{L}_\mathcal{$ ¯¯¯¯¯¯¯¯¯¯¯¯¯¯¯¯¯¯¯¯¯¯¯¯¯¯¯¯¯¯¯¯¯¯¯¯¯¯¯¯¯¯¯¯¯¯¯¯¯¯¯¯¯¯¯¯¯¯¯¯¯¯¯¯¯¯¯¯¯¯¯¯¯¯ ANIMATION : 1 Previous frame 2 Next frame 3 Go to frame... 4 Play animation 5 Play animation once 6 Ping-pong animation

```
During animation playback:
 Space Stop the animation
```
# <span id="page-31-0"></span>**1.37 Author**

```
Georges HALVADJIAN
21 allée des jardins de Francheville
69340 Francheville FRANCE
```

```
gothic.fr@chello.fr
HTTP://gothic.fr.free.fr/amiga/index.html
```
# <span id="page-31-1"></span>**1.38 Introduction**

```
Throughout the documentation:
    LMB = Left Mouse Button
    RMB = Right Mouse Button
    Bg = Background
    Fg = Foreground
  Paint, Anim and manipulate pictures from 1bit to 24bits
Requirements:
    68030 minimum + Coprocesseur
    OS 3.0 minimum
    Graphics card (Cybergraphx min cgxv41_r71 or Picasso96)
    Jpeg.library
    Render.library
    XPKmaster.library (used to save your 24bit animation)
Some features of PerfectPaint:
     Drawing in 1-24 bits
     Antialiasing
     Spare page
     Stencil
     Symmetry
     Multiple-level undo
     Text with antialiasing, bevel, outline and effects
     Different types of pen
     Animation
     zoom
     Arexx
     Brush: Mapping density, Opacity, Smooth border (24bits)
     Several effects
     .......
```
Read the documentation for more information.

# <span id="page-32-0"></span>**1.39 Installation**

```
Unarchive the file PerfectPaint.lha and copy the
entire "PerfectPaint" drawer wherever you like.
This drawer contains a font called "PfPaint.font" in 'PerfectPaint:FONTS' ←
  directory
Copy:
 PfPaint.font
 The PfPaint directory
to your FONTS: directory.
Installation of RexxMast:
If it is not already there, copy the RexxMast
executable to your WBStartup drawer.
Install
                 Render.library
                Install
                 Jpeg.library
                Install
                XPKmaster.library
                Install
                 Asyncio.library
                 Last version of Cybergraphx V3 can be found here
http://www.vgr.com/v3/cgxv41_r71.lha
ftp://ftp.vgr.com/cgxv41_r71.lha
http://www.vgr.com/meanmachine/cgxv41_r71.lha
```
### <span id="page-32-1"></span>**1.40 Toolbox**

All icons with a dog-ear have an action accessible with the  $\leftrightarrow$ right mouse

button.(\*)

```
_______________
| _________ | 1 : Fast Brush selection
|| | | 2 : Fast Color Selection (*)
|| Pens | 1 |
||_________| |
| | A : Circle tool - empty, filled, Arexx (*)
| ___ ___ __ | B : Box tool - empty, filled, Arexx (*)<br>|| || || || C : Line tool - empty, filled, Arexx (*)
|| || || || C : Line tool - empty, filled, Arexx (*)<br>|| A || B || C || D : Spline tool - empty (*), filled (*),
                        D : Spline tool - empty (*), filled (*), Arexx (*)<br>E : Fill tool
||___||___||___|| E : Fill tool
| __ _ _ | F : Point tool - freehand, joined, filled, Arexx (*)
|| || || || G : Ellipse tool - empty, filled, Arexx (*),Rotated ellipse
|| D || E || F ||
                  H
                 : Text tool (*)
```

```
||___||___||___|| I : Polygon tool - empty, filled, empty bézier, filled ←-
 bézier
| ___ __ __ __ __ |
|| || || ||
             a
             : Capture brush (*)
|| G || H || I ||
             b
             : Animation (*)
||___||___||___|| c : Zoom
| |
             d
             : Spare page (*)
\| \_e
             : Effects (*)
|| || || ||
             f
             : Stencil (*)
|| a || b || c ||
             g
            : Processing Tools (*)
|||h
             : Special tools: Warp (*),Grab alpha-channel,Grab RGB,RayLab ←-
               Factory
\| \_ \|i
             : Antialiasing
|| || || ||
|| d || e || f || m : Colour selector
||___||___||___|| n : Current colours
| ___ __ __ | o : Colour inversion
|| || || || p : Palette
|| g || h || i ||
             Palette Editor
             ||___||___||___||
| |
| ___ |
| | | |
| m | n | o 2 |
| |___| |
. .
. .
\cdot p \cdot. .
             q
             : Symmetry (*)
\| \_ \|r
          : Grid (*)
||| || || || |||| q || r || ||t
             : Trashcan (*)
||___||___||___||
             u
```
: Undo/Redo (\*)  $||$   $\frac{1}{2}$   $\frac{1}{2}$   $\frac{1}{2}$   $\frac{1}{2}$   $||$  $\tau$ : Arexx (\*)  $\left| \right|$   $\left| \right|$   $\left| \right|$   $\left| \right|$   $\left| \right|$   $\left| \right|$   $\left| \right|$ || t || u || v || ||\_\_\_||\_\_\_||\_\_\_|| | | |\_\_\_\_\_\_\_\_\_\_\_\_\_\_\_|

All drawing actions with the left mouse button will be made in the primary colour.

All drawing actions with the left mouse button will be made in the background colour.

The circle, box, line, spline, ellipse and point tools may have an Arexx script associated with them. You can select this script by right-clicking on the tool icon, when it appears with the Arexx crown symbol.

Some example scripts are supplied:

Circle script Box script Line script Spline script Ellipse script

Point script

#### <span id="page-34-0"></span>**1.41 Animation**

Select This icon if you want to animate brush and text. You just have to put brush or text on your current picture.

#### <span id="page-34-1"></span>**1.42 Processing Tools**

```
All these tools are in Real time.
They work in 24bits only.
They need a brush.
```
Rubber Stamp Also called 'Pantograph',When you select it, a second pointer will appear, offset from the main pointer. The second pointer follows exactly the movements of the normal pointer, but offset horizontally and vertically. When you draw, everything that passes  $\leftrightarrow$ under

the first mouse pointer, will be copied under the second one. Use the Left Shift key to set the offset of the second pointer. You then draw a line between the source point to the destination point. Rubber Stamp with Spare Same tools, but now the Spare picture will copied under the second pointer. Finger Same effect than if you were running your finger through fresh paint. Burn (Left mouse button)/Dodge (Right mouse button) Saturate (Left mouse button)/Desaturate (Right mouse button) Paint Real time painting.

#### <span id="page-35-0"></span>**1.43 Palette Editor**

Image

You can edit a palette using either the RGB or HSV systems. To select a colour, click with the LMB on the required colour.

COPY Copies one colour to another Select a colour, click on 'COPY' then select the destination colour.

EX Exchanges two colours in the palette Select a colour, click on 'EX' then select a second colour. The first colour will become the second colour and vice-versa.

SWAP Exchanges two colours in the palette (<= 8Bits) ...but without modifying the current picture. (The current image will be remapped.)

SPREAD Creates a colour gradient Select the start colour, click on 'SPREAD' then select the destination colour. A colour gradient will be made between the two colours.

CANCEL Closes the requester and discards any changes made

OK Closes the requester and keeps any changes made

# <span id="page-35-1"></span>**1.44 Undo/Redo**

LMB: Activates Undo RMB: Activates Redo Object

10 levels of undo are allowed.

### <span id="page-36-0"></span>**1.45 Symmetry**

Symmetry can be used with all tools.

LMB: Activate Symmetry RMB: Lets you choose the type of Symmetry, center and radius

#### <span id="page-36-1"></span>**1.46 Arexx**

LMB: Activates an Arexx script RMB: Brings up a requester which lets you select a script for that icon as well as for the circle, box, line, spline, ellipse and point icons.

> Arexx Port Arexx Commands

Example Scripts

### <span id="page-36-2"></span>**1.47 Trashcan**

LMB: Erases the current picture, replacing it with the background colour RMB: Brings up an erase requester for animation, allowing you to erase one frame or a series of frames

The stencil will be used, if it is active.

### <span id="page-36-3"></span>**1.48 Boing tools**

Warp LMB: Activates the warp tool RMB: Lets you choose the warping strength Deforms the picture using a warping technique. If the 'Antialiasing' icon is selected, the effect will be antialiased. Grab alpha-channel This command let you copy the brightness of your picture over your current brush (useful for texture or pre-defined mask} Grab RGB This command let you copy the RGB value of your picture over your current brush. Raylab Factory RayLab Factory is a powerfull and simple gui for RayLab.

With this gui, you can: - Select a predefined shapes or 3D font. - mappe you shape with predefined textures or a mapping image. - rotate your shape, place your light ... - and build you picture or brush directly in perfectpaint. RayLab is a freeware raytracer made by Marcus Geelnard. Include in PerfectPaint package, the raylab881 executable and the documentation  $\leftrightarrow$ (with the permission of the author). There is a Wos version of Raylab on Aminet (raylabwos.lha) and a 'PPC elf'  $\leftrightarrow$ version , on the official Raylab homepage: http://www.etek.chalmers.se/~e4geeln/raylab/

Original Doc

#### <span id="page-37-0"></span>**1.49 Stencil or Mask**

```
LMB: Activates the stencil
RMB: open the popup menu
```
Creating a stencil allows you to paint around an image without painting over it, as if it were protected by a mask.

#### <span id="page-37-1"></span>**1.50 Antialiasing**

```
If the icon is selected:
```
- Any reduction in size of the picture will be antialiased.
- Certain distortion effects will be antialiased.
- Drawings are antialiased

# <span id="page-37-2"></span>**1.51 Effects**

LMB: Activates the current effect. If you haven't chosen an effect a requester will appear listing all the available effects.

RMB: Brings up the effect requester or the compose requester (the compose requester will allow you to compose between the current effect and the current picture) compose: Opacity, Add, Sub, Darken, Alpha, Inv-Alpha

You can apply an effect to all the tools. There are 4 types of effect:

- Colour
- Wrap
- Deform
- Pixelate
- Other

Effects

### <span id="page-38-0"></span>**1.52 Spare page**

LMB: Activates the spare page (if you have enough memory) or disactivates it. The spare page has the same size and depth as the current picture. RMB: Parameters

You can:

copy the spare image to the current image copy the current image to the spare image exchange the spare and current images

All modifications to the current image (loading, size and depth changes) initialise the spare page.

# <span id="page-38-1"></span>**1.53 Grid**

RMB: Activates the grid LMB: Grid parameters 'X spacing' and 'Y spacing' represent the grid's size. 'View grid' makes the grid visible in the window, you can also choose its colour. 'Grab' is not currently available.

#### <span id="page-38-2"></span>**1.54 Text tool**

If you select the text tool with the right mouse button, the text editor will appear.

If you select the text tool with the left mouse button, the text brush will become active. If one does not exist, the text editor will appear.

Accepted fonts:

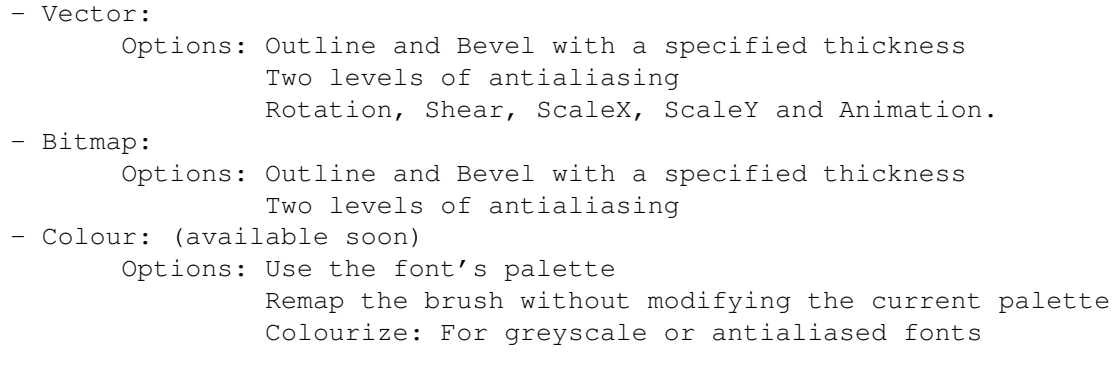

Once the brush has been created, you may at any time choose a primary colour. The brush will automatically adapt itself to the new colour.

The text brush may have all the available effects applied to it.

Text Requester (picture)

#### <span id="page-39-0"></span>**1.55 Capture brush**

To capture a brush, - select 'pick brush' icon - select a tool (box, circle...) - draw the object on your picture If you press Left Shift, the background colour will not be transparent. You may use 2 brushes simultaneously. To go between the two brushes, click

the right mouse button on the 'Brush' icon in the pen part of the toolbox.

If you capture the brush with the right mouse button, the captured image will be erased from the picture.

There are 3 brush modes: F1 Transparent F2 Colour F3 Solid F4 The brush appears as a preview (in box form)

The captured brush may be placed on the page with all the available effects.